# MAGIC AE4 DAB/DAB+

Quick Guide

Version V1.0 (25.10.2018)

Audio Video Technologies

© AVT Audio Video Technologies GmbH

1

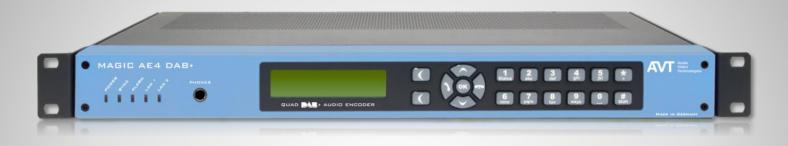

#### DAB/DAB+ Audio Encoder

- DSP-based DAB/DAB+ Audio Encoder
- Up to four DAB/DAB+ Audio Encoder
- Full 19" 1U housing with integrated AC power supply
- 19" mounting angels
- Without fan, noiseless operation

#### **Front View**

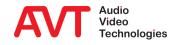

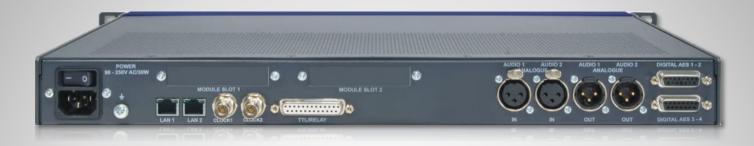

- Integrated wide range power supply 90V – 250VAC/ 30W
- 2 x LAN interfaces
  - Coded Audio
  - Control interface (Webbrowser)
  - PAD interface: Dynamic Label and Slide Show via FTP
  - NTP
- Support PTy and Traffic Announcement via UECP

- TTL/Relay (programmable GPIO interface)
  - 8 x TTL Inputs or Outputs
  - 8 x Relay outputs
- Analogue stereo Audio input/output
  - IN AUDIO 1 and 2
  - OUT AUDIO 1 and 2
- 4 x Digital AES/EBU Audio input/output
  - DIGITAL AES 1-2 and DIGITAL AES 3-4
- No fan

#### **Rear View**

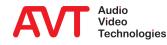

- Fully compatible to
  - ETSI TS 102 563 (DAB+)
  - ETSI EN 304 001 (DAB)
- DAB/DAB+ Audio Encoder
  - Up to 4 x DAB/DAB+ Audio Encoders
- DAB/DAB+ Monitoring Audio Decoder
  - Monitoring Decoder for one of the four Encoder signals
- Audio interfaces
  - 1 x Analogue Stereo Audio input
  - 1 x Analogue Stereo Audio output
  - 4 x AES/EBU Audio input
  - 4 x AES/EBU Audio output
  - Monitoring Stereo Headphone interface
- Special functions
  - Integrated Audio router
  - No fan
  - Power consumption typically 17 W
  - Synchronisation via NTP

Data services

.

- Dynamic Label/DL+ (UECP/FTP)
- MOT Slide Show/Categorised Slide Show (FTP)
- Service Information
  - TA triggering (UECP, TTL input)
  - PTy (UECP)
- 2 x LAN interfaces
  - IPv4
- Output protocols

EDI

•

- AVTMUX
- with Secure Streaming with Secure Streaming
- MUXENC with Secure Streaming
- Alarm signalling & monitoring
  - SNMP v1c, v2c
- Configuration & Control
  - Configuration & Control via HTML5 Webbrowser

### **Functions**

#### • Configuration example:

- IP leased line connection using AVTMUX protocol with Secure Streaming for program 1 and 2
- IP leased line connection using EDI for program 3 and 4
- Analogue and digital AES/EBU Audio interfaces for uncompressed Audio
- Dynamic Label and Slide Show via FTP Transfer to the Encoder
- TA activation through GPI contact (TTL input) of the Encoders.
- Remote configuration of the Encoder data rate and data service from MAGIC DABMUX Go RF.

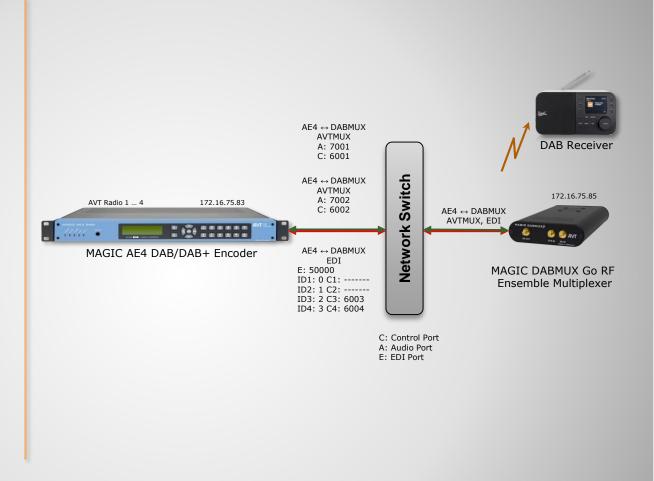

### **Interconnection Encoder/Multiplexer**

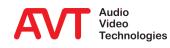

# MAGIC AE4 DAB/DAB+

Configuration

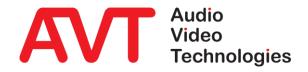

6

#### Webbrowser

- White hook on green field indicates PC is connected to the unit
- Monitoring Decoder
  - Displays the Audio and PAD parameters of the selected Encoder
  - Displays PAD History and Audio Level
  - Selection (green colour) of coded or original Audio
  - Selection of the Audio level of the Headphone
  - Selection of the Encoder via buttons "1 to 4" or direct in the Encoder field via "Monitor"
- Indication of Encoder details
  - Mode
  - Bitrate: Total data rate (Audio + PAD)
  - Sampling frequency
  - PAD Bitrate
  - Audio level L and R
- Via the button "Configure" all parameters of the encoder can be configured

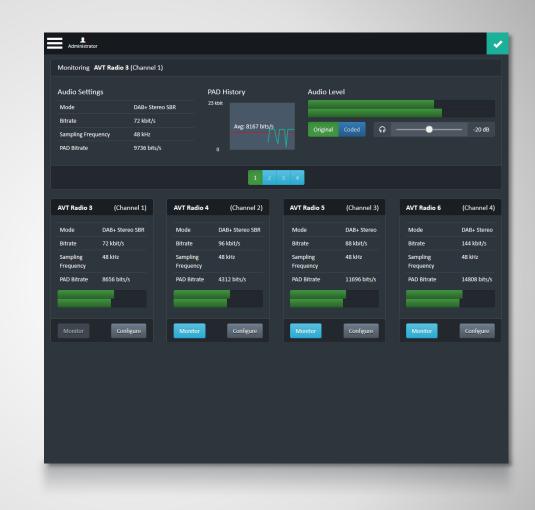

#### **Main Panel**

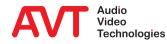

#### • Settings

- General settings:
  - Time for synchronisation
  - LAN parameters
  - Audio interfaces
  - PAD (FTP)
- Individual settings of the Encoders
  - Channel 1 to Channel 4
- Interface settings
  - EDI Output
  - VLAN
  - SNMP

#### Administration

- Product related details
- Reset
- Basic settings (Factory setting)
- Display of all Alarms and traffic
- Extras
  - System Monitor
- About
  - Software Version
  - IP addresses

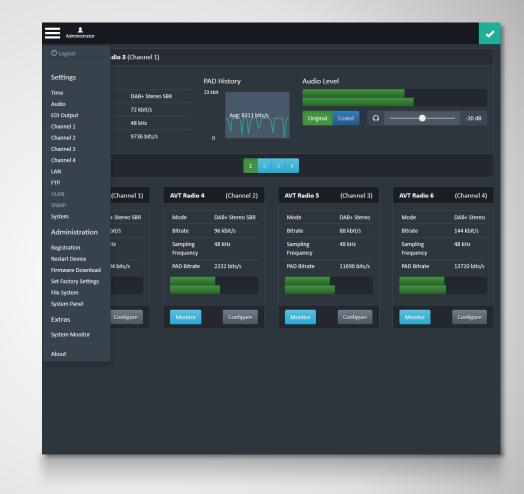

### **Menu Structure**

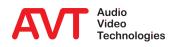

- Configuration of the Encoder
  - Can be selected in the Main Panel via the buttons 1 to 4.
  - Can be selected via Select of the dedicated Encoder
- Audio Settings
  - Selection of Streaming mode, Input interface, QoS and Audio Level Amplification
- IP Settings
  - Entering of the Multiplexer Control Port and for the UDP Outputs 1 and 2 the IP addresses and Port addresses
- Coding Settings
  - Selection of DAB or DAB+, Data Rate, Coding Mode and Sampling Rate

| nannel 1                       |                      |   |              |       |    |
|--------------------------------|----------------------|---|--------------|-------|----|
|                                |                      |   |              |       |    |
| Audio                          |                      |   |              |       |    |
| Channel Name                   | AVT Radio 3          |   |              |       |    |
| Streaming Mode                 | AVTMUX               | • |              |       |    |
| Audio Level Amplification (dB) |                      |   |              |       |    |
| Input Interface                | Analogue             | ÷ |              |       |    |
| QoS (DiffServ) (0255 Def:184)  | 184                  |   |              |       |    |
| Multiplexer Control Port       | LAN 1: 172.16.75.83  | - | 6003         |       |    |
| UDP Output 1 LAN/IP/Port       | LAN 1: 172.16.75.83  | Ŧ | 172.16.75.85 | 7003  |    |
| UDP Output 2 LAN/IP/Port       | LAN 1: 172.16.75.83  | Ŧ |              |       |    |
| Codec                          | DAB+                 | Ŧ |              |       |    |
| DAB+ SubChannel Data Rate      | 72 kBit/s            | - |              |       |    |
| DAB+ Audio Mode                | AAC Stereo SBR       | Ŧ |              |       |    |
| DAB+ Sampling Rate             | 48 kHz (24 with SBR) | • |              |       |    |
| DAB+ Bandwidth Extension       | •                    |   |              |       |    |
|                                |                      |   |              |       |    |
| PAD                            |                      |   |              |       |    |
|                                |                      |   |              |       |    |
|                                |                      |   | Cancel       | Apply | OK |

# **Encoder Configuration - Audio**

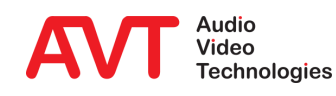

#### General PAD Settings

- Selection of Inserter Mode, Local generation or via AVTMUX or via AVTMUX redundancy
- Entering of Alarm Timeout and maximum Data rate
- Dynamic Label Settings
  - Entering of the display time in seconds
  - In Output Format selection of the charset (character set). The characters are displayed on the DAB+ receiver
  - Via button "Open File Manager" the files can be defined
- Slide Show Settings
  - Entering of the display time in seconds
  - Via button "Open File Manager" the files can be defined
- Direct FTP
  - Direct FTP can be configured in a separate page

| Audio                               |                          |       |            |  |
|-------------------------------------|--------------------------|-------|------------|--|
| PAD                                 |                          |       |            |  |
| Inserter Mode                       | Local generation         |       |            |  |
| Alarm Timeout                       | 10                       |       |            |  |
| Datarate                            | 8800                     | Bit/s | Auto (10%) |  |
| Dynamic Labels                      |                          |       |            |  |
| Display Time                        |                          |       |            |  |
| Output Format                       | Complete EBU Latin based |       |            |  |
| Manage Static Dynamic Label Content | Open File Manager        |       |            |  |
| SlideShow                           |                          |       |            |  |
| Minimum Display Time                | 10                       |       |            |  |
| Manage Static SlideShow Content     | Open File Manager        |       |            |  |
| DirectFTP                           |                          |       |            |  |
| Enable                              |                          |       |            |  |
|                                     |                          |       |            |  |
|                                     |                          |       |            |  |

### **Encoder Configuration - PAD**

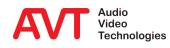

#### Time Settings

- If NTP is enabled two NTP server can be configured.
- Entering of IP addresses and ports
- Configuration of NTP as clock source
- Selection of local time in UTC Offset box
- System Settings
  - Selection of front display language
  - Activation of Key Tone for front keypad
  - Configuration of backlight and Display contrast
  - System Name can be entered
  - Administrator password can be entered

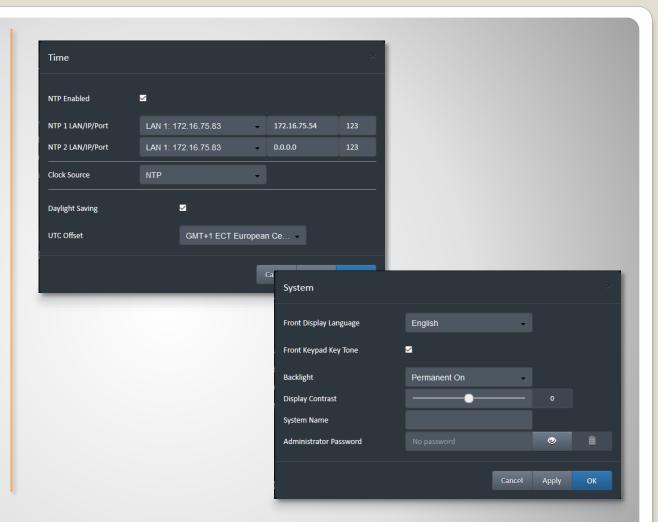

# **Configuration Time & System**

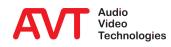

- Audio Level Settings
  - Nominal Input and Output Levels can be set.
  - Headroom and default Headroom (value after booting) level can be set
  - The threshold for the Audio level alarm and Audio Level Alarm interval can be set
- Audio Monitoring Settings
  - Selection of the default Monitoring channel. It is the channel after booting
- Audio Output Interfaces Settings
  - An internal Audio matrix allows the configuration of the Audio outputs
  - The source for the outputs can be each input (analogue or digital AES/EBU 1 to 4) and the monitoring decoder output
  - Each output can be configured individually

| Audio Levels                |               |        |          |   |
|-----------------------------|---------------|--------|----------|---|
| Nominal Input Level         |               | •      | 6 dBu    |   |
| Nominal Output Level        |               | •      | 6 dBu    |   |
| Headroom                    | · · · · · ·   |        | 9 dBr    |   |
| Default Headphone Level     | •             |        | -20 dB   |   |
| Audio Level Alarm Threshold | •             |        | -40 dBFS |   |
| Audio Level Alarm Interval  | • <b>····</b> |        | 30 sec   | F |
| Audio Monitoring            |               |        |          |   |
| Default Monitored Channel   | Channel 1     | ·      |          |   |
| Audio Output Interfaces     |               |        |          |   |
| Output Interface            | Source        |        |          |   |
| AES 1                       | Analogue      | -      |          |   |
| AES 2                       | Analogue      | •      |          |   |
| AES 3                       | AES 3         | •      |          |   |
| AES 4                       | AES 4         | •      |          |   |
| Analogue                    | Analogue      | •      |          |   |
| Phones                      | Monitor       | •      |          |   |
|                             |               |        |          |   |
|                             |               | Cancel | Apply    |   |

### **Configuration Audio**

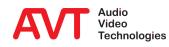

#### LAN1 & LAN 2 Settings

 Entering of 3 different IP addresses per LAN interface

#### • FTP Settings

- Selection of FTP Enable
- Entering FTP Server IP address and Port address
- Entering First Passive Port and Number of Passive Ports

| Address 1     172.16.75.83       ubnet Mask 1     255.250.0       efault Gateway 1     172.16.11       Address 2     -       ubnet Mask 2     -       efault Gateway 2     -       vAddress 3     -       ubnet Mask 3     -                                              | PAddress 1172.16.75.83ubnet Mask 1255.250.0efault Gateway 1172.16.1.1PAddress 2-ubnet Mask 2-efault Gateway 2-of Address 3-ubnet Mask 3-efault Gateway 3-                                           | P Address 1       172.16.75.83         ubnet Mask 1       255.255.0.0         efault Gateway 1       172.16.1.1         P Address 2                                | P Address 1       172.16.75.83         ubnet Mask 1       255.255.0.0         efault Gateway 1       172.16.1.1         P Address 2                                                                                                    | Address 1       172.16.75.83         ubret Mask 1       255.25.0.0         efault Gateway 1       172.16.1.1         Address 2                                                                                                    | N                                                                                                    |             |   |  |
|----------------------------------------------------------------------------------------------------|----------------------------------------------------------------------------------------------------|----------------------------------------------------------------------------------------------------|----------------------------------------------------------------------------------------------------|----------------------------------------------------------------------------------------------------|----------------------------------------------------------------------------------------------------|-------------|---|--|
| Subnet Mask 1     255.255.0.0       Default Gateway 1     172.16.1.1       IP Address 2     Income Company       Subnet Mask 2     Income Company       Default Gateway 2     Income Company       IP Address 3     Income Company       Subnet Mask 3     Income Company | Subnet Mask 1 255.255.0.<br>Default Gateway 1 172.16.1.<br>IP Address 2 .<br>Subnet Mask 2 .<br>Default Gateway 2 .<br>IP Address 3 .<br>Subnet Mask 3 .<br>Default Gateway 3 .<br>LAN 2 .<br>Lan 2 | Subnet Mask 1 255.255.00 Default Gateway 1 172.16.1.1 IP Address 2 Subnet Mask 2 IP Address 3 Subnet Mask 3 Default Gateway 3 IIIIIIIIIIIIIIIIIIIIIIIIIIIIIIIIIIII | subret Mask 1 255255.00<br>Default Gateway 1 2723.6.1.1<br>IP Address 2<br>subret Mask 2<br>Default Gateway 2<br>IP Address 3<br>subret Mask 3<br>Default Gateway 3<br>LAN 2<br>FTP<br>FTP Enable<br>FTP Enable<br>Server LAN/Port<br>LAN 1: 172.16.75.83 21                                                                                                    | suber Mash 1 25,255.00 Pedault Galeway 1 212.16.1 PAddress 2 Subert Mash 2 Paddress 3 Subert Mash 3 Paddress 3 Subert Mash 3 Paddress 3 Paddress 3 | LAN 1                                                                                                    |             | _ |  |
|                                                                                                    | Cancel                                                                                                    | FTP                                                                                                    | Cancel       FTP         FTP Enable       Image: Cancel of the second second seco | Cancel       FTP         FTP Enable       Server LAN/Port         LAN 1: 172.16.75.83       21         First Passive Port       60000                                                                                                    | Subnet Mask 1<br>Default Gateway 1<br>IP Address 2<br>Subnet Mask 2<br>Default Gateway 2<br>IP Address 3<br>Subnet Mask 3 | 255.255.0.0 |   |  |

### **Configuration LAN & FTP**

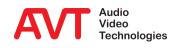

#### • Firmware Download

- Via "choose file" the firmware download file can be selected
- After selecting the Start button the download will be started and the download status will be indicated in percentage.
- When the download has finished a reset of the unit will be executed after confirmation.
- Restart Device
  - After selecting the "OK" button a reset will be executed
  - The configuration will not be changed

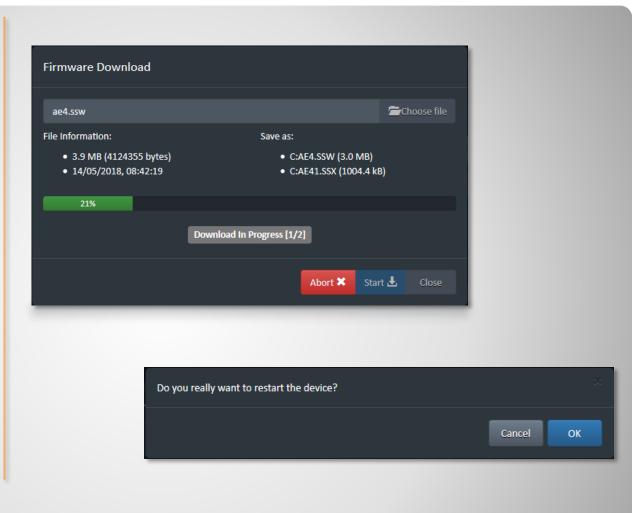

### **Firmware Download**

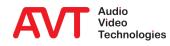

#### Factory Reset

- Only first IP is configured for LAN1 and LAN2
  - IP1 LAN1: 192.168.96.102
  - IP1 LAN2: 192.168.96.103
  - Gateway: 255.255.255.0
  - Subnet Mask: 192.168.96.1
- VLAN is disabled
- Timer
  - NTP is active
  - IP addresses not entered
- EDI is switched off
- FTP is switched off
- Audio
  - 0 dB for input and output level
  - Audio inputs are switched to Audio outputs (analogue and digital AES/EBU)
  - Level alarms are active
  - Monitoring interface is switched to headphone
- Encoder 1 to 4
  - Data Rate: 128kbit/s
  - Sampling Rate: 48kHz
  - Mode: Stereo
  - Audio Enc.1: AES1
- Monitoring Decoder shows status of Encoder 1

| Factory Reset                                | ×         |
|----------------------------------------------|-----------|
| Do you really want to load factory settings? |           |
|                                              | Cancel OK |

## **Factory Reset**

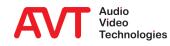

#### System Alarm

- Hardware related alarms, such as Main Eprom, Flash Eprom etc.
- Channel1 Alarm to Channel 4 Alarm
  - Encoder related alarms such as Audio level alarm, PAD alarm etc.
- Application Alarm
  - AES/EBU input alarms
  - NTP Server alarm
  - Monitoring Dec. Sync alarm
- System State
  - Indication of Temperature, Time, DSP Load and Uptime
- Network connections
  - Details of LAN1 and LAN2
  - NTP Server IP address
  - IP addresses of Connected Clients

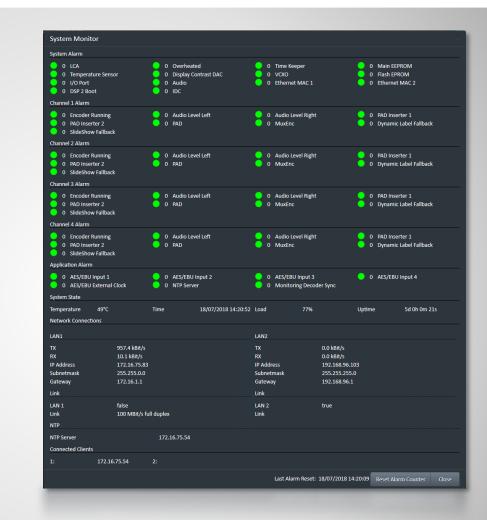

### **System Monitor**

- Indication of the Firmware Version
- AVT`s Post address
- Internet: AVT`s home page
- Support addresses
  - Phone number
  - Email address

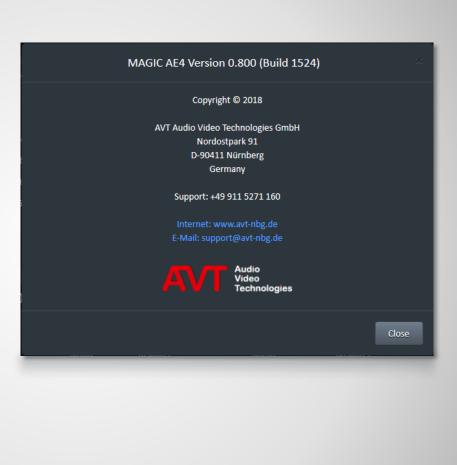

### About

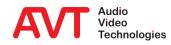